# JDC2000VL Installation Guide

The JDC2000VL is a VL-Bus™' IDE and ISA floppy drive, serial port, parallel port and game port controller that uses the VL-Bus for rapid data transfer to and from an IDE hard disk while provid ing full ISA bus compatibility for other operations.

# Main Components

The main components of the JDC2000VL control ler are the following:

### External BIOS

The external BIOS is an 8 KB on-board disk BIOS that helps to enhance IDE disk performance. The external BIOS supersedes the part of the system BIOS that normally controls hard disk operations.

### Super I/O

The super I/O integrates the functions of a floppy disk controller, two serial ports, one parallel port, and one game port. The floppy disk drive, serial ports, parallel port and game port use conventional ISA protocol to communicate with the system board.

#### IDE VL-Bus Interface

This interface is used to link one or two standard IDE drives to the VL-Bus.

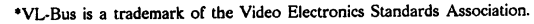

This document copyright (c) J.bond Computer Systems Corporation 1993

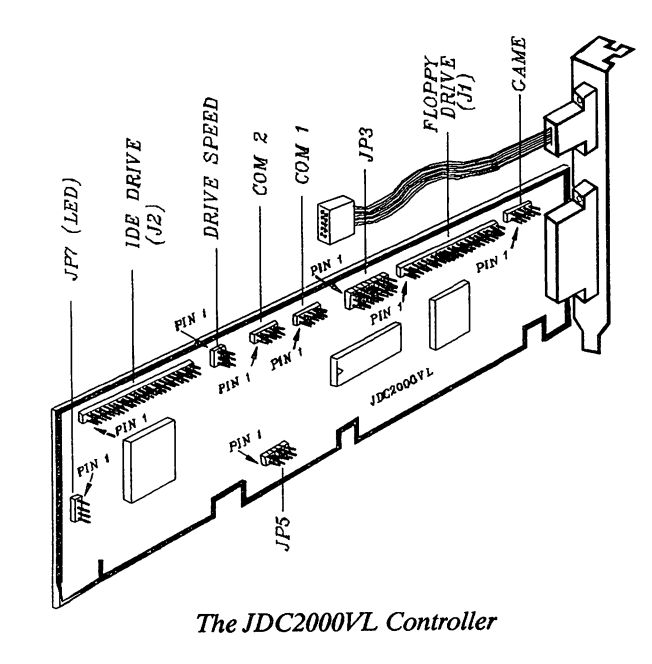

# Installation Procedure

Consult the diagram above to determine the loca tions of the jumpers and connectors on the control ler.

1. Set IDE disk drive jumpers. If you are using only one IDE disk drive, the jumper on the drive should be left in the factory default setting. If you are using two drives, set one as the master and the other as the slave drive. For further information, consult the installation guide furnished with the disk drive(s).

2. Set external BIOS address jumper (IPS). The default address of the external BIOS ROM on the JDC2000VL is D8000H, and the size of the BIOS is 8 KB. In most cases, the default address is satisfac tory and you may skip this step. If, however, this ad dress conflicts with that of another card (such as a network card) occupying reserved memory space in your system, you will need to change the address of

the BIOS by adjusting the settings of the five pairs of pins in the JP5 jumper block. Table 1 lists various alternative addresses for the external BIOS ROM and the corresponding jumper settings.

| <b>BIOS Address</b>                                                      | <b>Jumper Pins</b> |
|--------------------------------------------------------------------------|--------------------|
|                                                                          | 2468A<br>13579     |
| DE000                                                                    | 00001              |
| DC000                                                                    | 00011              |
| <b>DA000</b>                                                             | 00101              |
| <b>D8000</b>                                                             | 00111              |
| <b>D6000</b>                                                             | 01001              |
| D4000                                                                    | 01011              |
| D2000                                                                    | 01101              |
| <b>D0000</b>                                                             | 01111              |
| CE000                                                                    | 10001              |
| CC000                                                                    | 10011              |
| CA000                                                                    | 10101              |
| C8000                                                                    | 10111              |
| <b>XXXXO</b>                                                             | disabled           |
| 0 = open, jumper cap off<br>1 = short, jumper cap on<br>$x =$ don't care |                    |

Table I: IPS External BIOS Address Settings

3. Set drive speed jumper (JP6). This jumper is used to set the data transfer rate for the IDE VL-Bus in terface. There are three speeds to select from: speed 2, the fastest speed; speed 1, average speed; and speed 0, the slowest speed. Initially, the speed should be set to 0; use a higher speed only when you have confirmed that your IDE drive will operate properly at that speed. Table 2 lists the jumper settings used to select the drive speed.

| <b>Drive Speed</b> | <b>Jumper Pins Shorted</b> |
|--------------------|----------------------------|
| Speed 0            | $1-2$<br>$4-5$             |
| Speed 1            | $2-3$<br>$4 - 5$           |
| Speed 2            | 2-3<br>5.6                 |

Table 2: JP6 Drive Speed Settings

-2-

4. Set I/O address jumper (JP3). JP3 is a three-row, eight-column jumper block used to select the I/O addresses of the two serial ports and one parallel port, to select the hardware interrupt for the printer port, and to enable or disable the floppy drive controller. Serial port 1 can be configured as COMl, COM3, COM4, or disabled. Serial port 2 can be configured as COM2, COM3, COM4, or disabled. The parallel port can be configured as LPTl, LPT2, LPT3, or disabled. Table 3 lists the jumper settings for each of these configurations. In the table, "JP3-1" indicates the first column of jumper block JP3, "JP3-2" indicates the second column, and so on. "L" indicates that the top two pins in a particular column should be shorted; "H" indicates that the bottom two pins should beshorted.

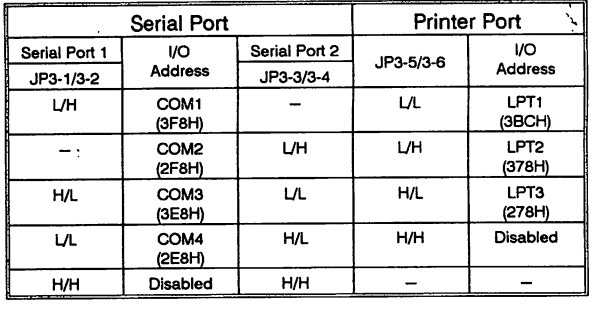

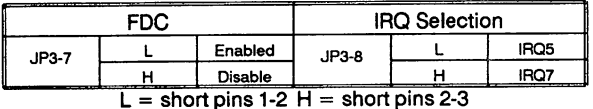

## Table 3: JP3 Settings

Once JP3 is properly configured, connect the COM port cable to JPl (serial port 1) or JP4 (serial port2). Be sure to align the colored band with pin 1.

5. Install the IDC2000VL and the disk drives. First, plug the JDC2000VL into a VL-Bus slot on yoursystem board. Next, connect the IDE cable to J2,

the IDE drive connector, and use the floppy drive cable to connect Jl, the floppy drive connector, to the floppy disk drives. Be sure the colored bands on the cables are aligned with pin 1 on the connectors. Last, connect the cable from the front panel disk activity LED to JP7 (the positive pin may be connected to either pin 1 or pin 4).

6. Run the system set-up utility. Enter the correct in formation on the drive geometry of your IDE drive(s) and the type of floppy disk drive(s) youhave installed.

7. Partition and format the IDE disk drive(s). DOS users will need to use the DOS FDISK and FORMAT utilities.

8. Select a disk operating mode. Each time your sys tem is booted, the external BIOS on the JDC2000VL will prompt you to select a disk operating mode. Three modes are available: Normal (N), Fast, (F), and Turbo (T).

In Normal mode, the original system BIOS is used to access the IDE drive(s) to avoid potential com patibility problems. Although the system BIOS operates in the same manner as a conventional ISA system, the system still runs at the VL-Bus speed (33 MHz or higher), which is much faster than thestandard 8 MHz ISA bus speed.

In both Fast mode and Turbo mode, the system will not only use the external BIOS, but the BIOS will be copied into and executed from the system DRAM (the BIOS is stored in the highest area in the standard memory). The Turbo mode will also use 32-bit VL-Bus I/O and read multiple and write multiple commands supported by certain new IDE drives. However, the Fast mode only uses the 32-bit VL-Bus I/O command. If your disk drive does notsupport read multiple and write multiple commands, the Turbo mode will not work no matterwhat speed setting you are using.

Note that if you do not specify a disk operating mode when the external BIOS prompts you to, theBIOS will automatically select Turbo mode.

-6-

-5-

# CORRECTION NOTICE

Because of a change in one of the components on the JDC2000VL, the jumpers used to configure Serial Port 1 and Serial Port 2 have been changed.

Originally, Table 3 on page 4 of the Installation Guide indicated that JP3-1 and JP3-2 were used to configure the address for Port 1 and JP3-3 and JP3- 4 were used to configure the address for Port 2.

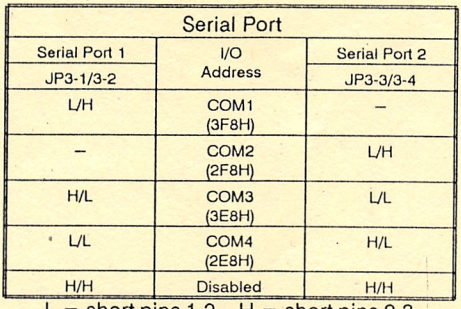

ort pins  $1-2$  H = short pins  $2-3$ 

# Original Version of Table 3

Table 3 should now be revised to indicate that JP3- 3 and JP3-2 are used to configure the address for Port 1 and JP3-1 and JP3-4 are used to configure the address for Port 2.

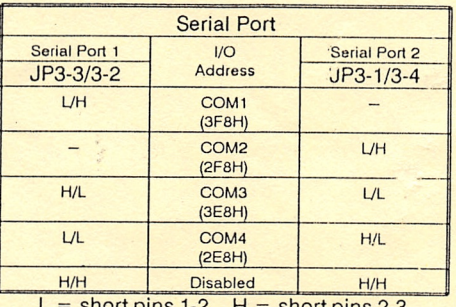

 $L =$  short pins 1-2  $H =$  short pins 2-3

Revised Version of Table 3

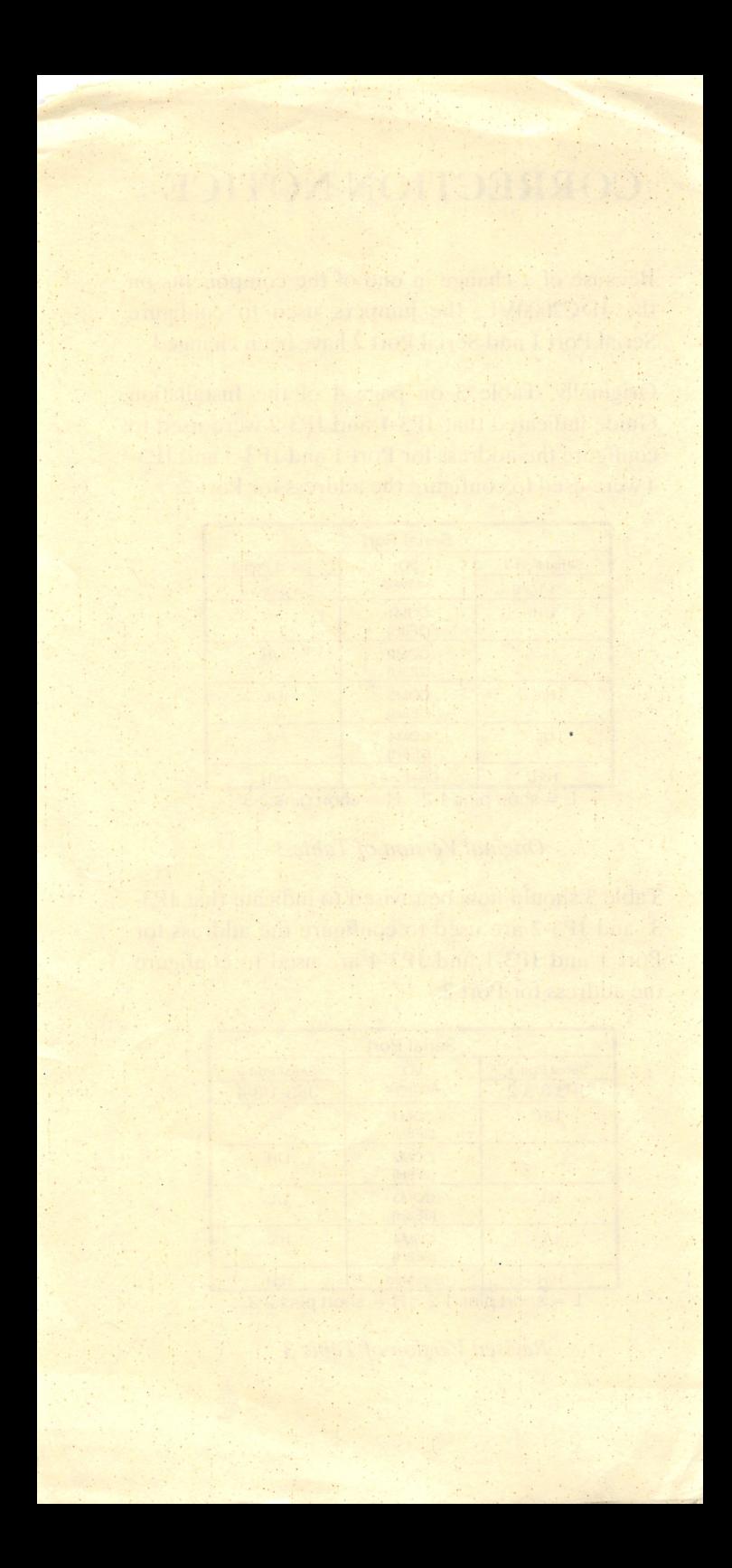